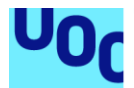

# Exys: Eina de gestió de serveis i operativa diària per petites i mitjanes empreses

#### **Francisco José Coto Pacheco** Grau d'Enginyeria Informàtica Desenvolupament Web

**Pablo Pineda Ruipérez Santi Caballé Llobet**

Gener 2022

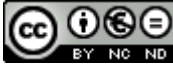

Aquesta obra està subjecta a una llicència de [Reconeixement-NoComercial-](http://creativecommons.org/licenses/by-nc-nd/3.0/es/)[SenseObraDerivada 3.0 Espanya de Creative](http://creativecommons.org/licenses/by-nc-nd/3.0/es/)  **[Commons](http://creativecommons.org/licenses/by-nc-nd/3.0/es/)** 

## **FITXA DEL TREBALL FINAL**

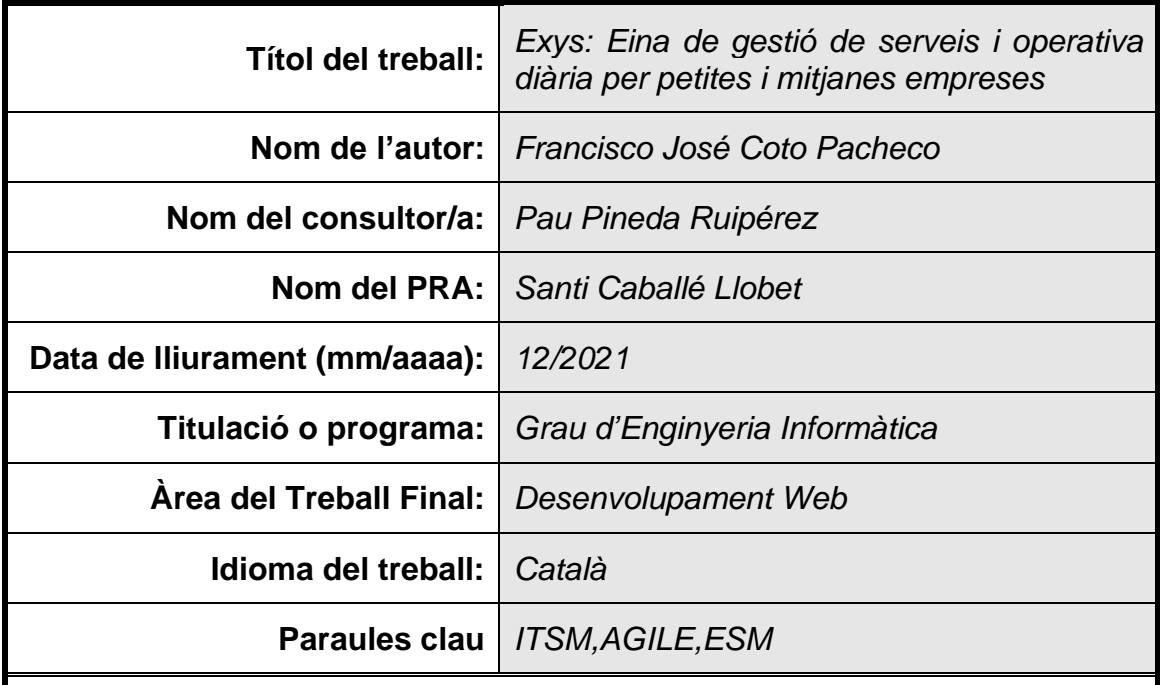

 **Resum del Treball (màxim 250 paraules):** *Amb la finalitat, context d'aplicació, metodologia, resultats i conclusions del treball*

La finalitat és disposar d'una eina web que faciliti a petites i mitjanes empreses la transformació digital dels seus negocis. Aquesta eina disposarà d'un entorn totalment *responsive*, dividit en 3 aplicacions: una eina per gestionar les tasques del treball diari, d'altres departaments (*Enterprise Service Management*) i clients; un portal d'autoservei intuïtiu per usuaris finals que només volen obrir i veure l'estat de les seves incidències i peticions; i un *chatbot* per interactuar i fer servir comandes que facilitin la creació i consulta dels seus tiquets.

Amb aquests entorns, usuaris i clients podran gestionar els seus serveis informàtics i d'altres àrees, mesurar la productivitat i també registrar els marcatges d'accés i sortida al seu lloc de treball.

Per crear aquests entorns amb les màximes funcionalitats en el temps establert s'usarà una metodologia *Agile*, concretament *Kanban*, però poder gestionar les tasques de forma més productiva i àgil.

El resultat és tenir l'eina prou desenvolupada per cobrir les necessitats bàsiques i planificades, i està preparada per ser implementada de forma ràpida a qualsevol empresa.

Les conclusions del treball és que és una bona eina per la introducció de les

empreses al món digital, ja que començar a utilitzar-la és ràpid i senzill, i permet tenir un millor control del treball i de les necessitats que abans era més difícil gestionar. A més, deixa marge per implementar altres mòduls que cobreixin altres necessitats, com la gestió d'un inventari, entre d'altres.

### **Abstract (in English, 250 words or less):**

The aim is to have a web tool that makes it easy for small and medium-sized companies to digitally transform their businesses. This tool will have a fully responsive environment, divided into 3 applications: a tool to manage the tasks of daily work, other departments (Enterprise Service Management) and customers; an intuitive self-service portal for end users who just want to open and see the status of their incidents and requests; and a chatbot to interact and use commands that make it easy to create and view your tickets.

With these environments, users and customers will be able to manage their IT services and other areas, measure productivity and also record access and exit markings to their workplace.

In order to create these environments with the maximum functionalities in the established time, an Agile methodology will be used, specifically Kanban, but to be able to manage the tasks in a more productive and agile way.

The result is that the tool is sufficiently developed to meet basic and planned needs, and is ready to be implemented quickly in any company.

The conclusions of the work is that it is a good tool for the introduction of companies in the digital world, as starting to use it is quick and easy, and allows you to have better control of work and needs that were previously more difficult to manage. . In addition, it leaves room to implement other modules that cover other needs, such as inventory management, among others.

# **AGRAÏMENTS**

Al meu pare, per tot el que em va ensenyar i el que va fer per mi tots els anys que va a estar al meu costat.

A la meva parella, per confiar sempre en mi i animar-me a seguir fins al final.

A la meva mare, que amb l'amor, afecte i confiança que m'ha donat des de que vaig néixer he pogut arribar fins aquí.

## **NOTACIONS I CONVENCIONS**

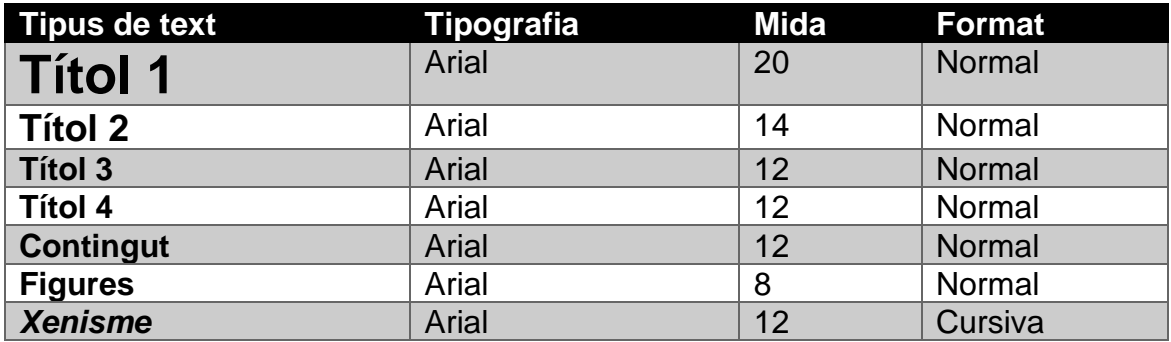

# **Índex**

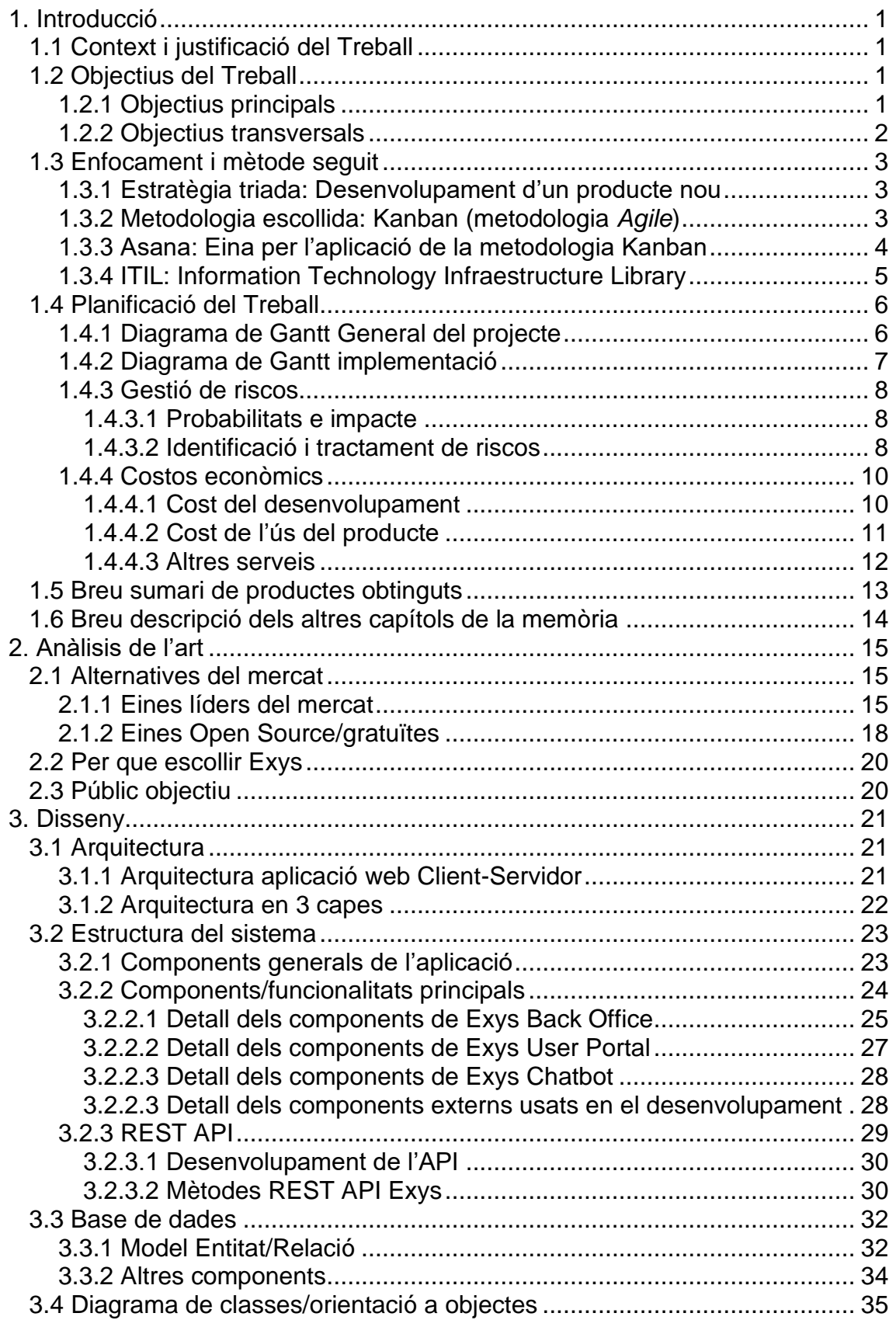

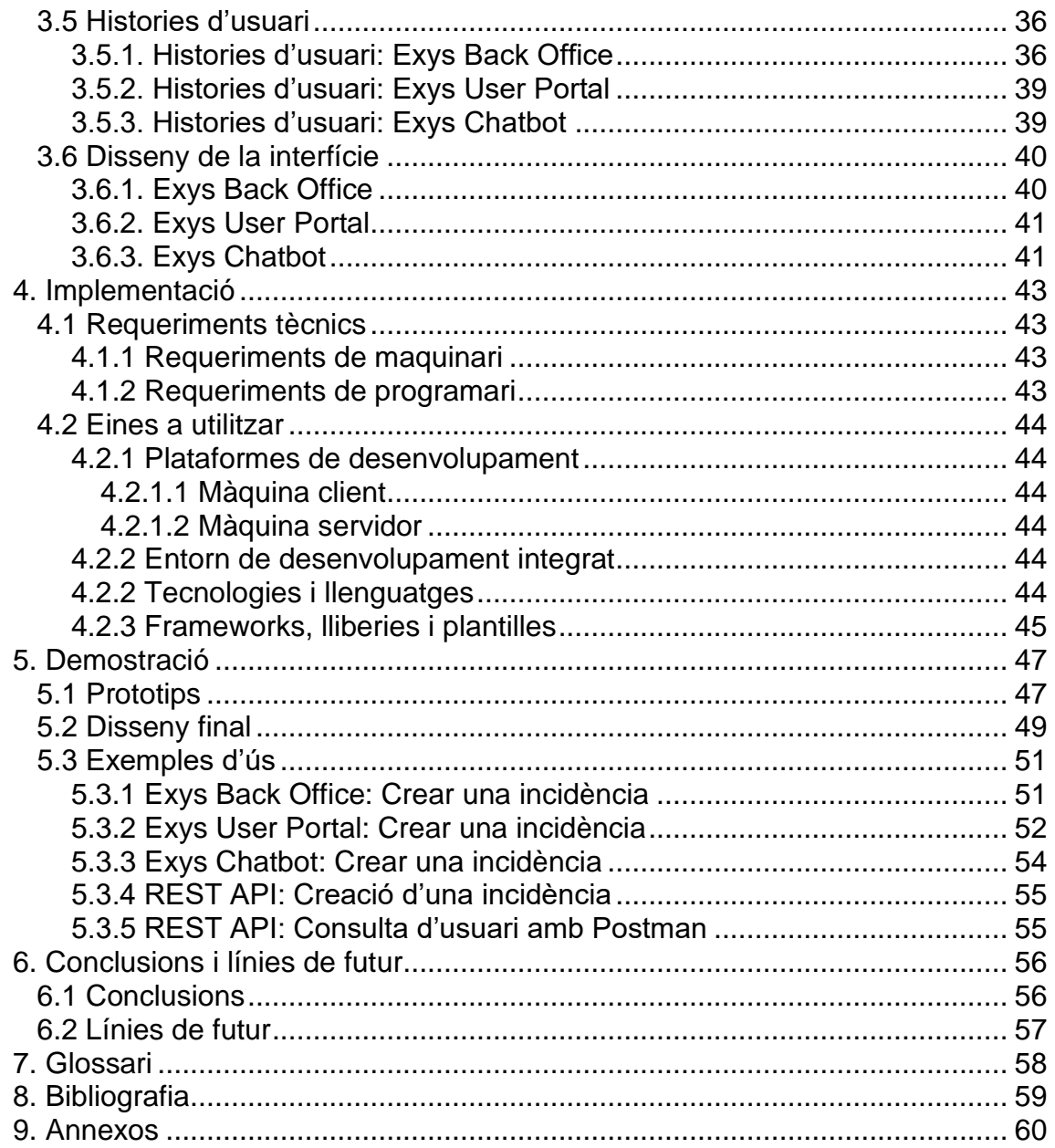

# **Llista de figures**

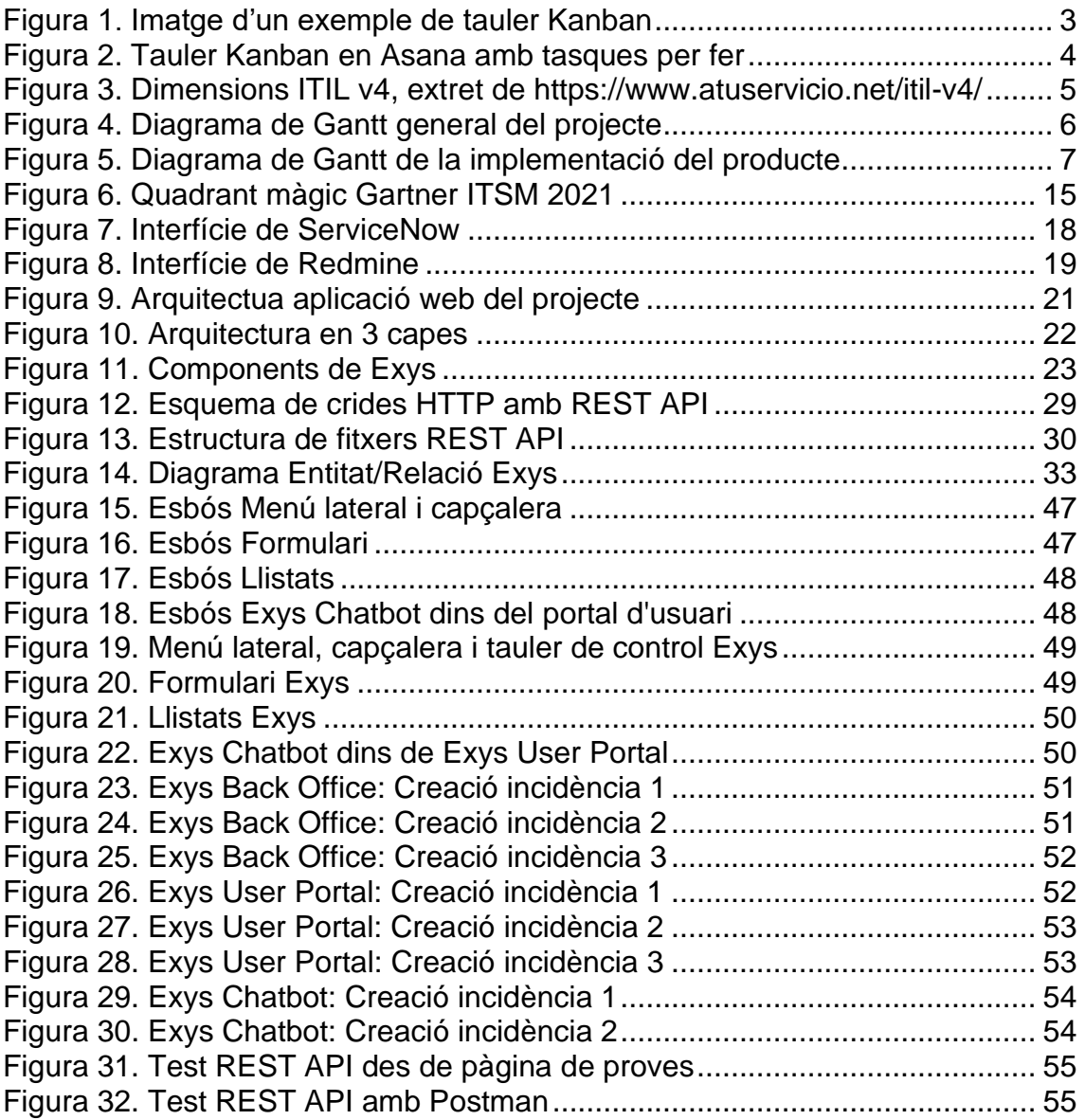

## **Llista de taules**

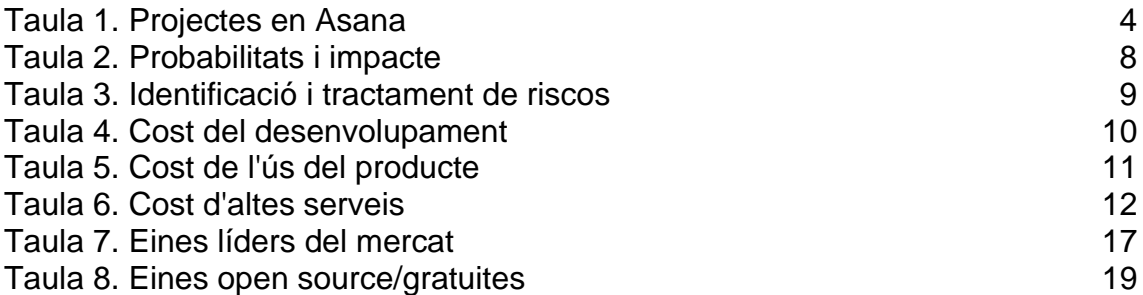

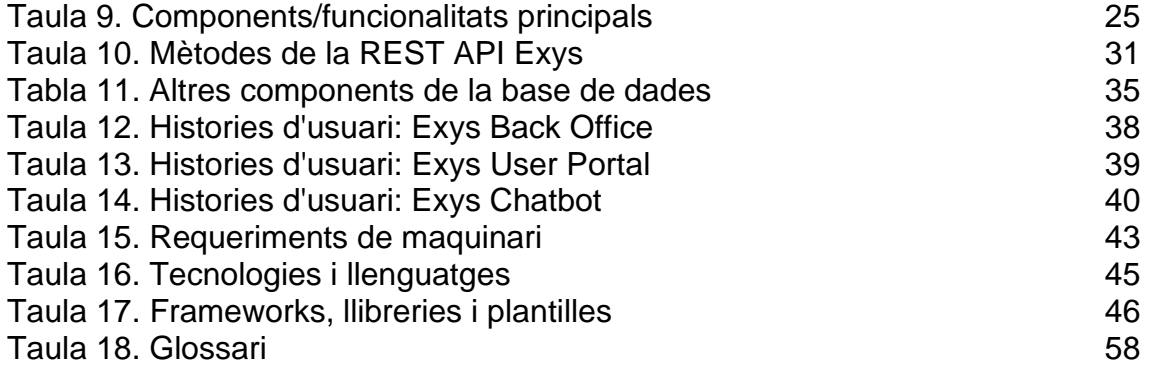

# <span id="page-10-0"></span>1. Introducció

# <span id="page-10-1"></span>1.1 Context i justificació del Treball

Degut a la crisi sanitària ocasionada per la Covid-19, moltes empreses han estat forçades a canviar ràpidament a un model de treball a distancia, sense estar preparades per aquest fet. També hi ha empreses, més petites como les PYME, que han estat forçades a un canvi o una transformació digital per poder continuar amb les seves funcions i serveis, sense tenir les eines necessàries. A més, de necessitar-ne una eina per gestionar els serveis, els seus clients o les tasques dels empleats, han hagut de fer un gran desembossament. En el pitjor dels casos, no han pogut fer us d'aquestes eines, per el cost per llicencies, o per estar preparades per a empreses més grans.

Un altre fet important, és que l'aplicació del Real Decret del 2019 del control horari també ha estat un altre necessitat apareguda que moltes empreses han hagut d'adoptar. En molts casos es segueix un marcatge tradicional en paper, o es fa us d'eines como fulls de càlcul.

El propòsit d'aquesta eina pretén ajudar a la transformació digital a empreses no tan grans, amb el fet de poder gestiones tant les serveis incidències i peticions de TI com amb un enfocament ESM (Enterprise Service Management), és a dir, aplicar els principis de la gestió de serveis TI en altres àrees de la organització. A més i per cobrir el control horari i poder mesurar la productivitat dels empleats, es podrà fer us tant del sistema de *ticketing* de l'eina per l'operativa diària dels treballadors, com del mòdul per marcar les entrades i sortides integrat a la mateixa eina, tot amb un entorn *user-friendly* i amb un sistema *parametritzable*, segregant la informació (per àrees o clients) i amb un gran atractiu que és el *opensource*, o codi lliure per ser modificat i adaptat a les seves necessitats.

## <span id="page-10-2"></span>1.2 Objectius del Treball

#### <span id="page-10-3"></span>1.2.1 Objectius principals

L'objectiu principal és disposar d'un eina que permeti el treball de les diferents àrees de la organització, fent seguiment de les seves incidències i peticions i ajudar a la seva gestió. També servirà per gestionar el temps i la productivitat. Es disposarà de dos portals, un de Back Office (per els departaments o usuaris que gestionin les seves tasques, obertes per ells o per altres usuaris) i un Front End per els departaments o usuaris que utilitzin l'aplicació només per enregistrar els seus marcatges i obrir incidències i sol·licituds a la resta de l'organització (creació i consulta). En el portal d'usuari, també es disposarà d'un *chatbot* per les opcions més simples que permetin obtenir informació referent a les incidències, peticions i marcatges de temps.

#### <span id="page-11-0"></span>1.2.2 Objectius transversals

- Deixar de fer us d'eines o canals de contacte com el correu electrònic o el telèfon per gestionar les incidències i peticions de les diferents àrees de l'empresa
- Ajudar a petites i mitjanes empreses a la transformació digital
- Substituir eines amb cost o cost elevat per una de codi lliure
- Deixar de fer us de paper o fulls de càlculs per controlar els marcatges dels empleats
- Eina moderna pensada en la gestió de serveis i el treball diari
- Tenir una aplicació atractiva i fàcil d'usar, amb una corba d'aprenentatge baixa i pensada per diferents tipus d'usuari
- Tenir un eina que no sigui necessària d'instal·lar a cap dispositiu: al ser una aplicació pensada per web, es pot usar des de qualsevol dispositiu amb navegador web (veure punt 3.1.2 per més informació d'aquest punt)

# <span id="page-12-0"></span>1.3 Enfocament i mètode seguit

<span id="page-12-1"></span>1.3.1 Estratègia triada: Desenvolupament d'un producte nou

Tot i que en el mercat existeixen productes del mateix estil i que es podrien adaptar o millorar, s'ha escollit desenvolupar un producte nou de cara a centrar les funcionalitats als objectius establerts i amb tecnologies més actuals com Bootstrap que permeten tenir un lloc web multi dispositiu i mantenint la idea original de senzillesa, usabilitat i optimització.

### <span id="page-12-2"></span>1.3.2 Metodologia escollida: Kanban (metodologia *Agile*)

La metodologia que s'ha escollit és *Kanban*. Aquesta metodologia, que format part de les metodologies àgils, té per objectiu poder gestionar des d'una visió general les tasques i com es van completant aquestes, mitjançant targetes, on cada una d'aquestes és una tasca (que pot contenir tasques secundaries) en un tauler amb diferents estats per els quals van avançant les targetes.

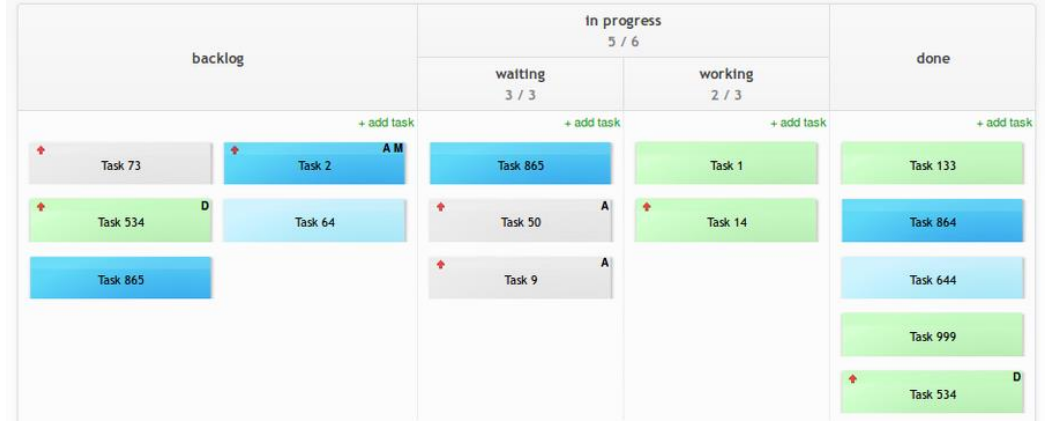

Figura 1. Imatge d'un exemple de tauler Kanban

Alguns dels avantatges i principis d'aquesta metodologia son la qualitat (es tracta de fer correctament les tasques i no haver de retreballar), desenvolupament i millora continua de projectes, la flexibilitat (priorització i selecció de tasques del *Backlog*), etc. Per aquests i altres motius aquesta és una bona metodologia per desenvolupar un producte de software nou amb uns estàndards de qualitat.

El tauler *Kanban* utilitzat en aquest projecte consta de 5 columnes o estats, descrits a continuació:

- **TO DO**: Llista de tasques a realitzar (treball no començat).
- **DEVELOPMENT**: Llista de tasques en desenvolupament (treball en procés).
- **TEST**: Llista de tasques acabades que requereixen testatge per a comprovar el correcte funcionament (treball en procés).
- **DEPLOYMENT**: Llista de tasques acabades i revisades, on només queda el desplegament per a poder fer ús del desenvolupament implementat (treball en procés).

• **DONE**: Llista de tasques acabades (treball acabat).

El projecte s'implementarà per un únic desenvolupador, per el que el WIP (límit de treball en curs) que s'establirà és de 1, de manera que hagi una tasca en procés i s'acabi abans de començar amb la següent.

#### <span id="page-13-0"></span>1.3.3 Asana: Eina per l'aplicació de la metodologia Kanban

Asana *[16]* és una eina per organitzar projectes i els seus equips. L'objectiu de l'eina és tenir tot el treball del projecte (les seves tasques) centralitzades junt amb l'equip que les executarà. Cada usuari pot accedir i veure les tasques pendents i les tasques que té assignades. També es poden afegir comentaris, es registra un històric dels esdeveniments i canvis que van passant i es reben notificacions, etc.

A més de les funcions comentades anteriorment, disposa de taulers *Kanban*, on es poden associar tasques dels diferents projectes a partir d'etiquetes. En un llistat de tasques d'un projecte, es selecciona el projecte *Kanban* per associar-lo i automàticament s'adjuntaran al tauler.

| <b>Kanban</b> $\vee$ $\odot$ $\hat{\varpi}$ $\circ$ Configurar el estado<br>e<br>$\sim$<br>Lista<br><b>Resumen</b>                                                              | Tablero Cronograma Calendario Panel Mensajes Archivos |                    |                 | <b>FC</b>         | <sup>23</sup> Compartir | Q Buscar<br>Cam                                                       |
|----------------------------------------------------------------------------------------------------|-------------------------------------------------------|--------------------|-----------------|-------------------|-------------------------|-----------------------------------------------------------------------|
| Creado el 26 sep                                                                                                    |                                                       |                    |                 |                   |                         | $\odot$ Todas las tareas<br>$\equiv$ Filtrar<br><sup>14</sup> Ordenar |
| TO DO<br>$+$                                                                                                    | <b>DEVELOPMENT</b>                                    | $+$<br><b>TEST</b> | $+$ $\cdots$    | <b>DEPLOYMENT</b> | $+$<br><b>DONE</b>      | $+ \cdots$                                                            |
| © COM usuari no autenticat VULL<br>poder resetejar la clau PER accedir a<br>l'aplicació si m'oblido les credencials<br>d'accés<br>$\epsilon$<br>© COM usuari no autenticat VULL | + Agregar tarea                                       |                    | + Agregar tarea | + Agregar tarea   |                         | + Agregar tarea                                                       |
| autenticar-me a l'aplicació PER poder<br>utilitzar-la<br>C<br>+ Agregar tarea                                                                                                   |                                                       |                    |                 |                   |                         |                                                                       |

Figura 2. Tauler Kanban en Asana amb tasques per fer

Es creen un totals de 5 projectes en Asana, estructurats de la següent manera:

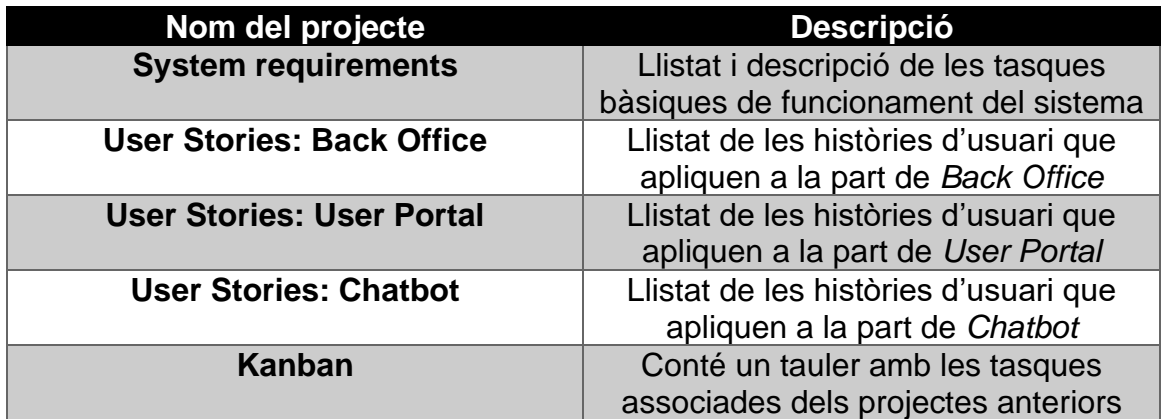

Taula 1. Projectes en Asana

Aquests 5 projectes principals s'han utilitzat per crear i definir les tasques, i a continuació s'han assignat al tauler *Kanban* per començar a treballar amb ells.

<span id="page-14-0"></span>1.3.4 ITIL: Information Technology Infraestructure Library

S'utilitza el conjunt de conceptes i bones pràctiques ITIL sobre el propi desenvolupament, que està enfocat a la gestió de serveis TI. Alguns d'aquests conceptes son els processos implementats, com la gestió d'incidències i peticions de servei, i també la matriu de prioritats, per posar alguns exemples. El motiu d'enfocar-ho en ITIL és per que està molt àmpliament acceptat i usat a la gestió de serveis a la majoria d'organitzacions. Disposar de l'eina enfocada en aquest marc facilita l'enfocament dels processo de negoci, entrega qualitat i millora la satisfacció dels clients i els usuaris finals.

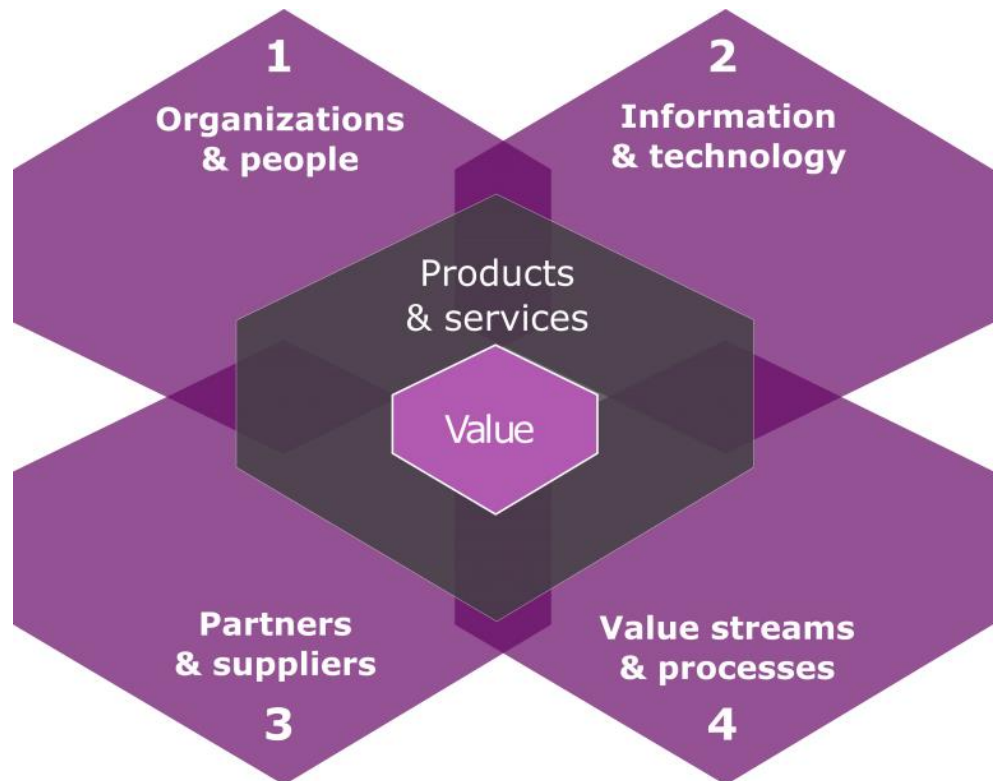

Figura 3. Dimensions ITIL v4, extret de https://www.atuservicio.net/itil-v4/

## 1.4 Planificació del Treball

## 1.4.1 Diagrama de Gantt General del projecte

A continuació es mostra el diagrama de Gantt general del projecte, que inclou totes les tasques del treball, és a dir, de tota l'assignatura, des de la primera entrega fins l'última:

<span id="page-15-1"></span><span id="page-15-0"></span>![](_page_15_Picture_29.jpeg)

Figura 4. Diagrama de Gantt general del projecte

#### 1.4.2 Diagrama de Gantt implementació

A continuació es mostra el diagrama de Gantt enfocat a la implementació, on s'indica les tasques a realitzar en tot el desenvolupament del producte i l'estimació de temps en desenvolupar-les:

<span id="page-16-0"></span>![](_page_16_Figure_2.jpeg)

Figura 5. Diagrama de Gantt de la implementació del producte

#### <span id="page-17-0"></span>1.4.3 Gestió de riscos

La gestió de riscos permet identificar, analitzar i prendre mesures davant d'esdeveniments que pugin fer que el projecte no compleixi la planificació establerta, impactant en les dates d'entrega o el cost del producte. Aquesta gestió ha de comptar amb un anàlisis previ, identificant tots els possibles riscos segons l'experiència i classificar aquest segons una sèrie de variables, indicant finalment les accions a realitzar per solucionar-los.

#### <span id="page-17-1"></span>1.4.3.1 Probabilitats e impacte

Per a que la gestió de riscos sigui un èxit, es fan us de dos variables: la probabilitat, que estableix les possibilitats de que passi un cert risc; i l'impacte, que estableix la gravetat sobre els objectius que es volen aconseguir. Cadascuna d'ella té uns nivells que es detallen a continuació:

![](_page_17_Picture_268.jpeg)

Taula 2. Probabilitats i impacte

<span id="page-17-2"></span>1.4.3.2 Identificació i tractament de riscos

S'han identificar els riscos, classificar-los, indicant las possibilitats de que puguin passar i l'impacte que tindran. A més, s'ha d'indicar les accions a fer per mitigar el risc. A la taula següent es mostra tota aquesta informació sobre els riscos identificats en aquest projecte:

![](_page_17_Picture_269.jpeg)

![](_page_18_Picture_138.jpeg)

Taula 3. Identificació i tractament de riscos

#### <span id="page-19-0"></span>1.4.4 Costos econòmics

Tot projecte de programari, ja sigui per compte propi, per altres o fins hi tot com un desenvolupament sense ànim de lucre, pot tenir diferents costos, des del propi temps en desenvolupar com en eines necessàries, llicencies o altres despeses derivades del projecte.

A continuació, es mostren els diferents costos que apliquen en aquest projecte, des del cost del propi desenvolupament, l'us d'aquest fins hi tot d'altres serveis que poden ser necessaris per la posada en producció.

NOTA: Els costos indicats per un desenvolupador es un preu orientatiu d'un perfil estàndard.

#### <span id="page-19-1"></span>1.4.4.1 Cost del desenvolupament

El cost del desenvolupament no és fixe sinó que depèn de diversos factors, per aquest fet pot variar d'un projecte de desenvolupament a un altre. Aquests factors a tenir en compte poden ser més o menys rellevants. Els que es mostren a continuació son totalment necessaris de cara a estimar un cost real:

- Necessitats
- Abast del projecte
- Mida de la pàgina web
- Referents al desenvolupador o empresa: ubicació, impostos, experiència
- Plataforma i complexitat del disseny

A més d'això, els pressupostos es poden estimar de diferent manera, com per exemple:

- Preu per hora
- Preu per dia
- Preu per projecte
- Preu per pàgina

Tenint en compte el comentat anteriorment, tant els factors a tenir en compte i la forma de pressupostar-ho, es fa una estimació del preu mitjà per una hora d'un Freelance (perfil estàndard) i les hores a dedicar al projecte:

![](_page_19_Picture_235.jpeg)

Taula 4. Cost del desenvolupament

# <span id="page-20-0"></span>1.4.4.2 Cost de l'ús del producte

L'ús d'aquest producte no requereix d'un alt cost. S'especifiquen a la següent taula, tant els obligatoris com opcionals i no necessaris:

![](_page_20_Picture_279.jpeg)

Taula 5. Cost de l'ús del producte

En poden influir més opcions però dependran de les necessitats particular de cada client (backups, sistemes operatius de pagament, més instancies, serveis de consultoria o assessorament tant de l'eina com en gestió de serveis, formacions, etc).

Opció més barata:

Instal·lació On Premise + Servei d'implantació intern: 0€ (el cost dependrà de la jornada del recurs dedicat a la implantació). Aquesta opció compte sense un domini o amb un domini ja adquirit.

#### Opció més cara:

Instal·lació Cloud + adquisició de domini + implantació per proveïdor extern: 57.5€ any + hores del proveïdor. Tenint en compte unes 40 hores per posar el producte en marxa (estimació, dependrà de les necessitats), seran 1600€ addicionals.

#### <span id="page-21-0"></span>1.4.4.3 Altres serveis

A més del desenvolupament i l'ús, es poden contractar més serveis. A la següent taula es detallen aquests serveis i el seu cost.

![](_page_21_Picture_201.jpeg)

Taula 6. Cost d'altes serveis

## <span id="page-22-0"></span>1.5 Breu sumari de productes obtinguts

El resultat del projecte dona una combinació de 3 productes:

- Exys Back Office: Eina de gestió de tiquets. Aquesta eina està pensada pels usuaris que necessiten gestionar tant les seves pròpies tasques (oberts per ells mateix amb l'objectiu de tenir identificat les seves tasques diàries i dedicació) com per gestionar incidències i peticions obertes per altres usuaris (també clients), que aquests els hi han obert per complir les seves necessitats de treball.
- Exys User Portal: Portal d'autoservei pels usuaris que volen crear i veure l'estat dels seus tiquets. Aquesta eina està pensada per ser simple, usable i ràpida, de manera que es pugui informar de qualsevol necessitat de forma efectiva.
- Exys Chatbot: Bot que permet interactuar amb ell per donar suport amb a l'usuari: és un canal més d'entrada como el portal d'usuari que permet interactuar amb altres departaments fent arribar les seves necessitats.

Les 3 eines estan totalment integrades. A més, es pot registrar el control horari des de les 3 eines.

## <span id="page-23-0"></span>1.6 Breu descripció dels altres capítols de la memòria

En el capítol 2 de la memòria es fa un estudi de mercat, tant de les aplicacions punteres del mercat com les de codi obert on es mostren els avantatges i desavantatges de cada eina.

El capítol 3 es centra en la part del disseny, com es l'arquitectura de l'eina, l'estructura de la base de dades o el disseny de la interfície.

En el capítol 4 es parla de la part d'implementació del producte, com son els requisits o les eines usades.

En el capítol 5 es mostren els prototipis o esbossos de la interfície gràfica de l'eina i el resultat final del producte.

En el capítol 6 tenim les conclusions i les línies de futur, que mostren altres millores i desenvolupaments que es podrien fer.

El capítol 7 mostra el glossari de paraules clau o en anglès i el seu significat.

El capítol 8 recull la bibliografia de la informació consultada per fer el treball.

El darrer capítol mostra els annexos adjunts al treball.

# <span id="page-24-0"></span>2. Anàlisis de l'art

## <span id="page-24-1"></span>2.1 Alternatives del mercat

Abans de començar amb un projecte s'ha de fer un estudi de mercat, amb l'objectiu de veure si la competència ofereix un producte amb les funcionalitats del producte resultant que es vol aconseguir, quines son les necessitats que hi ha i quin és el públic objectiu. A les següents línies s'estudien els diferents productes i fabricants amb eines semblants existents en aquest moment i per que el producte que es desenvoluparà pot ser una bona alternativa.

### <span id="page-24-2"></span>2.1.1 Eines líders del mercat

S'ha fet un estudi del mercat, mostrant les eines més punteres del moment en la gestió de serveis TI. S'extreu del quadrant màgic de Gartner de 2021. Aquest anàlisi vol donar una idea general d'aquests eines sense aprofundir, ja que la majoria tenen un desenvolupament de molts anys darrera i moltes funcionalitats, i a més tenen un alt cost, ja que la majoria estan pensades per empreses mitjanes-grans:

![](_page_24_Figure_5.jpeg)

Figura 6. Quadrant màgic Gartner ITSM 2021

![](_page_25_Picture_343.jpeg)

![](_page_26_Picture_250.jpeg)

Taula 7. Eines líders del mercat

| service                        | <b>Service Management</b>                                                                                                    | System Administrator $\cdot$ Q $\Box$<br>$^{\circ}$<br>發              |
|--------------------------------|----------------------------------------------------------------------------------------------------|-----------------------------------------------------------------------|
| Filter navigator               | <b>Open Dashboard Version</b><br>$^{+}$<br>System Administration<br>$\blacktriangledown$                                                           | @ C                                                                   |
| $\circledcirc$<br>同<br>★       | <b>System Administration</b>                                                                                                    |                                                                       |
| Self-Service                   | <b>Guided Setup</b><br><b>System Security</b><br>Guided Setup tools to help you set up<br>Configure and monitor instance security settings         | <b>Business Logic</b><br>Manage workflow and behavior of applications |
| Homepage                       | $\triangle$<br>ServiceNow                                                                                                    | ▶[✓                                                                   |
| <b>Business Applications</b>   | Create and Deploy<br>Data Management                                                                                                    | <b>Diagnostics</b>                                                    |
| Dashboards                     | a sa s<br>Create, modify and deploy applications to your<br>Manage the way data is stored and displayed<br>an n<br>instances<br>n ma               | Performance, development and debugging<br>tools                       |
| <b>Service Catalog</b>         |                                                                                                    |                                                                       |
| <b>HR Service Portal</b>       | Email<br>Homepages<br>ш<br>Customize behavior of inbound and outbound<br>Configure homepages for Service Desk and Self                             | Integration<br>Integrate with 3rd-party systems and data              |
| Knowledge                      | email<br>Service users                                                                                                    | sources                                                               |
| <b>Help the Help Desk</b>      |                                                                                                    |                                                                       |
| <b>Visual Task Boards</b>      | <b>Reporting and Analytics</b><br><b>User Administration</b><br>Create visual representations of your data<br>Manage users, groups and their roles | User Interface<br>Control the look and feel of applications           |
| <b>Connect Chat</b>            |                                                                                                    |                                                                       |
| Incidents                      |                                                                                                    | Ĝ)                                                                    |
| <b>Watched Incidents</b>       |                                                                                                    |                                                                       |
| <b>My Requests</b>             |                                                                                                    |                                                                       |
| <b>Requested Items</b>         |                                                                                                    |                                                                       |
| <b>Watched Requested Items</b> |                                                                                                    |                                                                       |
| $_{\odot}$                     | _ _                                                                                                    |                                                                       |

Figura 7. Interfície de ServiceNow

# <span id="page-27-0"></span>2.1.2 Eines Open Source/gratuïtes

S'ha fet un estudi de les eines més semblants a la proposta, ja que son de codi obert:

![](_page_27_Picture_161.jpeg)

![](_page_28_Picture_111.jpeg)

Taula 8. Eines open source/gratuites

![](_page_28_Picture_112.jpeg)

Figura 8. Interfície de Redmine

## <span id="page-29-0"></span>2.2 Per que escollir Exys

Un dels principals motius per escollir Exys és la simplicitat: no té opcions excessives, té les opcions necessaris per fer el que es necessita. Això també es tradueix en una implementació ràpida: per posar en marxa l'eina no cal tenir coneixements tècnics alts, i començar a treballar amb ella és ràpid. No obstant, es pot carregar tanta informació com es necessiti i anar-la ampliant amb el temps sense limitació.

Exys també disposa d'una base de coneixement per els usuaris, que a través de categories i articles permet consultar tota la informació que es desitja, des de procediments internes dels diferents departaments fins com gestionar la pròpia eina. També es poden vincular els articles a documents d'altres eines corporatives, el que fa molt fàcil compartir la informació.

Un altre motiu és l'ecosistema que es vol tenir: disposar de 3 eines permet interactuar amb l'eina des de 3 canals diferents, el que facilita les possibilitats de treball per diferents grups d'usuari, segons el treball que exerceix o la seva ubicació, ja que, les 3 eines disponibles son totalment *responsive*, és a dir, es poden usar en qualsevol dispositiu.

Una característica interesant és la gestió del temps. Es pot enregistrar les entrades i sortides del lloc de treball sense necessitat d'adquirir o usar altres eines.

A més, al ser una eina *open source*, si es té coneixement, es pot continuar desenvolupament, el que pot permetre fer-la a mida per necessitats de cada empresa.

Un altre punt molt interesant: no es necessita llicencies d'us, això vol dir que es pot usar per una quantitat infinita d'usuaris (si els recursos dels sistemes ho permeten) sense limitacions d'accés ni problemes de concurrència per l'ús de llicencies. Això es tradueix també en una solució interesant per l'estalvi econòmic que suposa.

## <span id="page-29-1"></span>2.3 Públic objectiu

Les empreses objectius d'aquest producte son les petites i mitjanes empreses, que volen fer la transformació digital o volen fer us d'una eina per fer seguiment del treball sense invertir molt, només caldria una infraestructura amb pocs requisits on muntar l'entorn (be al *Cloud* o als seus sistemes) i uns coneixements bàsics per fer us de l'eina (o contractar al fabricant o una consultoria per fer-ho, però sense necessitat de projectes llargs i costosos).

# <span id="page-30-0"></span>3. Disseny

# <span id="page-30-1"></span>3.1 Arquitectura

## <span id="page-30-2"></span>3.1.1 Arquitectura aplicació web Client-Servidor

El següent model representa l'arquitectura de l'aplicació web a nivell general. Consta de dues parts (client i servidor) que interactuen entre elles mitjançant un navegador web (client) que fa sol·licituds al servidor i aquest retorna la resposta, mostrant les dades recuperades d'una base de dades i representada amb tecnologies web como HTML, CSS i JS:

![](_page_30_Figure_4.jpeg)

Figura 9. Arquitectua aplicació web del projecte

#### <span id="page-31-0"></span>3.1.2 Arquitectura en 3 capes

![](_page_31_Figure_1.jpeg)

Figura 10. Arquitectura en 3 capes

Es separen les parts que composen el sistema en 3 diferents:

- Capa de presentació: És la part que veu l'usuari, on ell interactua (per exemple a través de formularis) i d'on s'agafa la informació. És la interfície gràfica, usable per l'usuari final per treballar amb l'aplicació.
- Capa de negoci o lògica de negoci: És la part encarregada d'interactuar entre la capa de presentació i la de dades, amb l'objectiu d'agafar les dades de la capa de presentació, enviar-les a la de dades i retornar a la primera la resposta obtinguda.
- Capa de dades: En aquesta capa hi ha les dades, formada per el sistema de gestor de bases de dades. Aquest emmagatzema les dades o les consulta a través de les sol·licituds rebudes per la capa de negoci.

## <span id="page-32-0"></span>3.2 Estructura del sistema

En aquest apartat es detallen els components que integren el producte i les seves funcionalitats.

### <span id="page-32-1"></span>3.2.1 Components generals de l'aplicació

El següent esquema mostra les funcionalitats generals de l'eina, composada per l'eina de *Back Office* (analistes i tècnics), *User Portal* (portal d'usuari) i *chatbot*.

![](_page_32_Picture_48.jpeg)

Figura 11. Components de Exys

### <span id="page-33-0"></span>3.2.2 Components/funcionalitats principals

Es mostra una llista del components/funcionalitats principal dels diferents mòduls i entorn mostrats a l'anterior esquema:

![](_page_33_Picture_272.jpeg)

![](_page_34_Picture_284.jpeg)

Taula 9. Components/funcionalitats principals

Tenint aquesta sèrie de components, es detalla per a cada eina del producte en que consisteix o que s'espera trobar en cadascun.

<span id="page-34-0"></span>3.2.2.1 Detall dels components de Exys Back Office

- **Gestió d'incidències**: Procés enfocat en la creació, anàlisis, seguiment i solució de les incidències, tant en l'àmbit IT com en qualsevol altre.
- **Gestió de peticions de servei**: Procés enfocat en la creació, anàlisis, seguiment i solució de les incidències, tant en l'àmbit IT com en qualsevol altre. A diferencia de les incidències, les peticions s'enfoquen en nous serveis que es necessiten, a diferencia d eles incidències, que pretenen informar i solucionar coses que funcionaven i han deixat de ferho.
- **Gestió del coneixement**: Es disposa d'una base de coneixement que, a partir de categories i articles associats a aquests, es pot obtenir informació, ja sigui de la pròpia eina, d'altres eines, de procediments interns de l'empresa, de seguretat, etc., en definitiva, de qualsevol informació que es vulgui emmagatzemar i compartir.
- **Gestió del temps**: Aquest component permet a l'usuari enregistrar les entrades i sortides del lloc de treball, ja sigui de forma presencial o en remot.
- **Usuaris**: Usuaris del sistema, tant per accedir a fer-ne us (tant de *Back Office* com de *User Portal*) com per poder obrir-ne incidències i peticions a nom d'aquests. Normalment apareixeran els usuaris de la companyia, tècnics i analistes i també clients i proveïdors externs, si es desitja.
- **Grups**: Grups formats per usuaris. Aquests grups son grups de resolució, és a dir, son grups que d'usuaris que s'assignaran les diferents tasques obertes.
- **Departaments**: Serveixen per indicar els diferents departaments de l'empresa. Aquesta dada anirà associada a l'usuari.
- Ubicacions: Serveixen per indicar les diferents ubicacions de l'empresa i dels seus empleats. Aquesta dada anirà associada a l'usuari.
- **Catàlegs**: Catàlegs de categories, tant per incidències, peticions de servei com de coneixement. Aquests catàlegs volen categoritzar en temàtiques cada tiquet o article, de forma que es pot agrupar i reconèixer a que fa referencia el registre.
- **Urgències**: Aquesta dada permet identificar la urgència que hi ha en la resolució d'un tiquet. Pot anar definida o sol·licitada per l'usuari final i podrà variar segons la naturalesa o necessitat real de la incidència o petició.
- **Impacte**: Aquesta dada permet identificat l'impacte, normalment a grups d'usuaris, ubicacions, sistemes afectats, etc.
- **Prioritats**: A partir del càlcul urgència + impacte -1, s'obté un número que defineix la prioritat establerta per resoldre el tiquet, dada amb la qual també es pot calcular un SLA. Aquesta prioritat estableix com més cripticitat que el número sigui cada cop més petit (és a dir, 1 es molt crític o prioritari i 5 molt poc).
- **Estats:** Els tiquets poden tenir o passar per diferents estats. Aquests ajuden a identificar com va la resolució d'aquest. Els més habituals identificant quan s'acaba de crear, quant està el tècnic treballant amb ell, quan està parat per algun motiu, quan està solucionat o quan està cancel·lat.
- **Tipus d'activitats**: Els tiquets permeten enregistrar activitats o tasques realitzades en aquest. Això es fa a través d'activitats, que es poden categoritzar o agrupar en diferents tipus. Alguns exemples son la creació
- **SLA**: Acords de nivell de servei. Permeten calcular el temps màxim de resolució d'un tiquet, basant-se en la prioritat d'aquest (també es pot calcular d'altres formes).
- **Tenants**: Defineix els diferents departaments o clients com dominis dins de l'eina. Això permet separar la informació per que cada part treballi amb les seves dades, però usant tots la mateixa eina.
- **Correus entrants**: Es pot configurar una bústia de correu d'entrada. Això permet crear tiquets a l'eina si s'envia un correu en aquesta bústia sempre i quant el remitent existeixi com usuari de l'eina.
- **Paràmetres**: Permet veure i modificar diferents paràmetres de l'eina. Un dels paràmetres més interesants es la configuració d'una bústia de correu de sortida, amb la qual l'eina pot fer enviaments de correu.
- **Notificacions**: Permet veure i modificar les diferents notificacions de correu que envia l'eina.
- **Noticies**: Defineix noticies interesants per els usuaris de l'eina, tant per la part de *Back Office* com del *User Portal*.
- **Alertes**: Crear alertes per tots els usuaris de l'eina. Semblant a les noticies, però aquests alertes estan visibles per tots els usuaris que existeixen en el moment de la creació de la alerta, i aquest mateix les pot esborrar un cop llegides.
- **Tasques**: Permet automatitzar tasques que apliquen sobre la pròpia eina, com pot ser actualitzar o eliminar dades si es compleixen certs condicions.
- **Rols**: Defineix els rols d'usuari disponibles a l'eina i la visibilitat que té aquest.
- Importació: Permet importar dades de forma massiva.
- **Ajustaments**: Canvia alguns ajustaments de l'eina, com pot ser las imatges de *login* o capçalera
- **Tauler de control d'operativa diària**: Mostra les noticies publicades, gràfiques i indicadors útils per l'operativa diària.
- **Tauler de control executiu**: Gràfica i indicadors útils per veure l'estat dels serveis.
- **Favorits**: Afegeix i gestiona els accessos guardats com favorits de les diferents parts de l'eina.
- **Compte**: Permet veure les dades de l'usuari connectat i canviar la seva imatge.
- **REST API**: Permet integrar l'eina amb altres eines a partir a través d'una API REST de serveis web.

<span id="page-36-0"></span>3.2.2.2 Detall dels components de Exys User Portal

- **Tauler de control de l'usuari**: Veure noticies publicades, incidències i peticions obertes i tancades, últim marcatge d'entrada i sortida i categories d'incidències i peticions més utilitzades.
- **Nova Incidència**: A través d'un catàleg d'incidències, es pot crear una incidència a l'eina, que serà gestionada per el grup que correspongui des de *Back Office*.
- **Nova Petició**: A través d'un catàleg de peticions de servei, es pot crear una petició a l'eina, que serà gestionada per el grup que correspongui des de *Back Office*.
- **Les meves incidències**: Permet fer un seguiment de les incidències de l'usuari connectat, en quin estat estan, adjuntar fitxers o posar comentaris.
- **Les meves peticions**: Permet fer un seguiment de les peticions de servei de l'usuari connectat, en quin estat estan, adjuntar fitxers o posar comentaris.
- **Gestió del temps**: Aquest component permet a l'usuari enregistrar les entrades i sortides del lloc de treball, ja sigui de forma presencial o en remot.
- **Compte**: Permet veure les dades de l'usuari connectat i canviar la seva imatge.
- **Alertes**: Consultar i eliminar les alertes de l'usuari connectat.

### <span id="page-37-0"></span>3.2.2.3 Detall dels components de Exys Chatbot

- **Bot basics**: S'han implementat algunes respostes socials per donar una sensació d'humanitat al bot. Per exemple, es pot dir "*hello*", "*I love you*" o "*My name is {name}*" per obtenir resposta, que tot i no ser rellevant per l'ús que s'ha creat, permet a l'usuari final sentir que no parla amb una simple màquina. Aquestes respostes socials es poden implementar amb tantes opcions com es vulgui.
- **Ajuda**: Una opció d'ajuda ens permet veure els diferents comandaments que accepta el bot.
- **Consulta de tiquets**: Comandament per consultar l'estat d'un tiquet, sempre i quan aquest estigui a nom de l'usuari connectat.
- **Solució de tiquet**: Comandament per consultar la solució d'un tiquet, sempre i quan aquest estigui a nom de l'usuari connectat.
- **Tiquets oberts**: Comandament per veure els tiquets que actualment estan oberts, de l'usuari connectat
- **Creació de tiquet**: Permet crear un tiquet ràpidament
- **Noticies**: Consulta les noticies actuals
- **Control horari**: Registra l'accés o la sortida del lloc de treball
- **Últim accés**: Permet consulta la data de l'últim accés al lloc de treball
- **Aturar**: Comandament que permet aturar una conversació (quan el bot demana una sèrie de dades a mode assistent, com pot ser en una creació de tiquet).
- **Jocs**: Permet jugar al jocs implementats. Una manera de completar els comandaments basics. S'han implementat 2 jocs, cara o creu o tirar un dau.
- **Com**: Aquest comandament permet obtenir ajuda. En la implementació s'han usat 2 exemples per preguntar com crear una incidència o petició, i aquest respon amb un vincle a les pàgines corresponents dins del portal d'usuari. Aquesta comanda podria ser útil per ser usada juntament a la base de coneixement, d'aquesta manera l'usuari final pot obtenir informació de com realitzar certes tasques o tràmits.

## <span id="page-37-1"></span>3.2.2.3 Detall dels components externs usats en el desenvolupament

En el desenvolupament de les 3 eines s'han usat components externs per dotar de certes funcionalitats (més informació en el punto 3.2.3) a l'aplicació, sense necessitat de realitzar un desenvolupament des de 0. A continuació, s'especifica per a que s'han usat.

- **PHP Mailer**: Classe escrita en PHP i especifica per fer enviaments de correu des d'aquest. És molt fàcil d'usar i entendre i és molt potent (es pot fer us de HTML, enviar adjunts, usar diferents servidors STMP, ...). S'usa dins del projecte per fer els enviaments de correu.
- **Datatables**: Aquest *plug-in* té per objectiu mostrar taules de dades. S'usen en els diferents menús de Exys Back Office on es mostren

taules. Permeten mostrar dades, cercar-les, exportar-les, mostrar-les a mode *responsive*, entre altres opcions i característiques.

- **Bootstrap**: Pensada en tot moment en el concepte *Mobile-first*, es desenvolupa el disseny usant aquest conjunt de fulls d'estil per HTML. A més i per centrar el desenvolupament en la lògica de negoci, s'usa una plantilla com a exemples per usar botons, targetes i altres components.
- **Select bootstrap**: *Plug-in* de Bootstrap per dotar als camps de tipus desplegable d'un cercador en un formulari de l'aplicació, útil quan aquest retorna moltes dades.
- **Toastr**: Aquesta llibreria de Javascript permet implementar de forma senzilla notificacions tipus toast, que s'usen a l'aplicació per notificar la creació o actualització d'un element.
- **TinyMCE**: Editor de tipus WYSIWYG. S'usa per els textarea dels diferents formularis on cal informació amb format o adjunts, com pot ser en un tiquet, en una noticia o en una alerta.
- **Chart.js**: Els gràfics mostrats en els taulers de control usen aquest *plugin* per poder pintar les consultes extretes de la base de dades, amb l'objectiu de mostrar l'estat de les tasques o serveis de forma gràfica.
- **Fontawesome**: Biblioteca d'icones usats en diferents parts, com el menú o la capçalera.
- **Feather icons**: Biblioteca d'icones usats en diferents parts, com el menú o la capçalera.
- **Botman**: *Framework* de PHP per implementar *chatbots*. S'usa com a motor de Exys Chatbot. Amb les diferents funcionalitats que ofereix es construeix el bot que permet consultar o crear dades interactuant amb aquest.

## <span id="page-38-0"></span>3.2.3 REST API

Es desenvolupa una REST API per consultar, modificar o afegir dades a la base de dades del sistema. Aquest desenvolupament té per objectiu dotar a l'eina de la possibilitat d'integrar-se amb qualsevol eina que utilitzi REST API, per aquest motiu podrien crear-se tiquets des d'altres sistemes de *ticketing*, gestió de projectes o tasques. Entre altres. Els mètodes contingut estaran descrites a la secció d'APIs d'aquest document.

![](_page_38_Figure_11.jpeg)

Figura 12. Esquema de crides HTTP amb REST API

### <span id="page-39-0"></span>3.2.3.1 Desenvolupament de l'API

L'API s'ha desenvolupat en PHP i forma part d'un mòdul de l'aplicació. Per realitzar-lo, s'han usat 3 fitxers: Un per la connexió a la base de dades, un altre amb les funcions per connectar i omplir dades i un tercer amb les crides, on s'ha usat la variable global \$\_SERVER per obtenir els mètodes HTTP usats. Finalment, es disposa d'un quart fitxer per testejar l'API. Addicionalment, es disposa d'un htaccess per no haver d'usar l'extensió PHP en la crida del fitxer de mètodes.

![](_page_39_Figure_2.jpeg)

Figura 13. Estructura de fitxers REST API

#### <span id="page-39-1"></span>3.2.3.2 Mètodes REST API Exys

S'han definit una sèrie de mètodes en la API que permeten consultar o actualitzar certes dades. A la següent taula es mostren totes les opcions existents.

![](_page_39_Picture_217.jpeg)

![](_page_40_Picture_354.jpeg)

Taula 10. Mètodes de la REST API Exys

## <span id="page-41-0"></span>3.3 Base de dades

El sistema gestor de base de dades usat és MariaDB, un sistema per bases de dades relacionals, creat per els desenvolupadors originals de MySQL. Aquest sistema està molt integrat amb eines desenvolupades amb PHP, i la seva naturalesa *open source* amb la potencia que té son els motius escollits per usar aquesta sistema en el desenvolupament de Exys.

#### <span id="page-41-1"></span>3.3.1 Model Entitat/Relació

El següent diagrama mostra les taules que composen la base de dades, la relació entre ells i els camps de cadascuna.

![](_page_42_Figure_0.jpeg)

Figura 14. Diagrama Entitat/Relació Exys

### <span id="page-43-0"></span>3.3.2 Altres components

A més del diagrama entitat-relació, un cop treballant en el desenvolupament ha hagut la necessitat de crear altres elements a la base de dades. A la taula següent s'especifica el nom, tipus i descripció.

![](_page_43_Picture_227.jpeg)

![](_page_44_Picture_220.jpeg)

Tabla 11. Altres components de la base de dades

# <span id="page-44-0"></span>3.4 Diagrama de classes/orientació a objectes

En el desenvolupament d'aquesta aplicació no s'ha usat aquest paradigma de programació, doncs per coneixement s'ha optat per seguir un estil de programació de PHP procedimental. No obstant, en algunes situacions s'han usat objectes, como en aquests casos:

- Classe Database: S'ha optat per construir un fitxer que estén de la classe PDO, per usar aquesta capa d'abstracció per l'accés a dades, per la seva simplicitat i seguretat.
- Botman: Adaptant-se al *framework*, s'ha usat a mode d'objectes creant i fent crides a classes pròpies amb els seus mètodes.
- PHPMailer: Adaptant-se al *plug-in*, s'ha usat a mode d'objectes creant i fent crides a aquesta classe i els seus mètodes.

## <span id="page-45-0"></span>3.5 Histories d'usuari

Les histories d'usuari volen explicar d'una forma general les funcions que té o es volen en un programari. Concretament, es posa en la situació d'una necessitat, qui la necessita i el que es vol aconseguir. Normalment es segueix la següent sintaxi:

*"Com (perfil d'usuari xxx), (vull) yyy (per) zzz".*

Pel que aplica a aquest projecte, s'han definit una sèrie d'històries d'usuari, diferenciant l'entorn al que apliquen. Aquests histories s'han enregistrar en Asana i posteriorment s'ha verificat un cop acabada la implementació que totes elles estan i funcionen segons l'esperat.

### <span id="page-45-1"></span>3.5.1. Histories d'usuari: Exys Back Office

![](_page_45_Picture_188.jpeg)

**grups PER consultar qualsevol petició de servei assignada als meus grups del tenant que tinc seleccionat**

**COM tècnic/analista VULL veure les peticions de servei assignades als meus grups PER consultar qualsevol petició de servei assignada als meus grups del tenant que tinc seleccionat**

**COM tècnic/analista VULL cercar per diferents columnes a un llistat PER trobar el que busco de forma més ràpida**

**COM tècnic/analista VULL crear una incidència PER enregistrar alguna cosa que no em funciona a mi o a un altre usuari**

**COM tècnic/analista VULL crear una petició de servei PER sol·licitar un servei nou per mi o per un altre usuari**

**COM tècnic/analista VULL eliminar articles de la base de coneixement PER que es tracten d'errors o ja no son útils**

**COM tècnic/analista VULL afegir comentaris a una incidència PER enregistrar una tasca o per informar a un usuari**

**COM tècnic/analista VULL afegir comentaris a una petició de servei PER enregistrar una tasca o per informar a un usuari**

**COM tècnic/analista VULL adjuntar fitxers a una incidència PER facilitar informació als tècnics que la gestionen o per fer arribar documentació a l'usuari afectat**

**COM tècnic/analista VULL adjuntar fitxers a una petició de servei PER facilitar informació als tècnics que la gestionen o per fer arribar documentació a l'usuari afectat**

**COM tècnic/analista VULL consultar l'històric de canvis d'una incidència PER veure si s'han modificat camps, quan i qui els ha modificat**

**COM tècnic/analista VULL consultar l'històric de canvis d'una petició de servei PER veure si s'han modificat camps, quan i qui els ha modificat COM tècnic/analista VULL crear articles a la base de coneixement PER** 

**crear documentació rellevant per usuaris de l'eina**

**COM tècnic/analista VULL consultar articles a la base de coneixement PER veure documentació que em pugui ser útil**

**COM tècnic/analista VULL modificar les dades d'una incidència PER canviar valors dels camps o assignar-lo a algun grup i usuari COM tècnic/analista VULL modificar les dades d'una petició de servei** 

**PER canviar valors dels camps o assignar-lo a algun grup i usuari**

**COM tècnic/analista VULL fer un marcatge d'entrada/sortida PER enregistrar la meva entrada i sortida al meu lloc de treball**

**COM tècnic/analista VULL veure i modificar els meus marcatges d'entrada/sortida PER veure si són correctes i poder modificar-los en cas contrari**

**COM tècnic/analista VULL veure els usuaris PER comprovar dades que necessiti o per veure si existeix a l'eina**

**COM tècnic/analista VULL crear usuaris PER poder obrir tiquets al seu nom i pugui accedir al portal d'usuari**

**COM tècnic/analista VULL donar de baixa usuaris PER que ja no accediran més a l'eina**

**COM responsable VULL exportar llistat d'incidències PER explotar les dades en eines de BI**

**COM responsable VULL exportar llistat de peticions de servei PER** 

**explotar les dades en eines de BI**

**COM responsable VULL disposar d'un tauler de control per veure l'estat dels serveis amb diferents KPIs i gràfiques**

**COM responsable VULL afegir tècnics/analistes a grups PER que pugui treballar a l'eina**

**COM administrador/implementador VULL crear urgències PER establir noves opcions i prioritats noves**

**COM administrador/implementador VULL crear impactes PER establir noves opcions i prioritats noves**

**COM administrador/implementador VULL crear estats PER tenir nous estats disponibles als tickets o a la base de coneixement**

**COM administrador/implementador VULL gestionar tasques PER automatitzar diferents necessitats que pugui tenir**

**COM administrador/implementador VULL editar notificacions PER canviar el contingut de les notificacions que envia l'eina**

**COM administrador/implementador VULL crear noticies PER publicar informació rellevant als usuaris, tant de la part de Back Office com d'usuari**

**COM administrador/implementador VULL enviar alertes PER notificar als usuaris de l'eina de temes rellevants del seu interès**

**COM administrador/implementador VULL configurar diferents paràmetres PER canviar aspectes que apliquen a la plataforma, com el temps de caducitat de sessió**

**COM administrador/implementador VULL configurar correus d'entrada PER crear incidències i peticions de servei de correus que es rebin a una bústia**

**COM administrador/implementador VULL crear i configurar tenants PER definir la visibilitat del les incidències i peticions de servei**

**COM administrador/implementador VULL crear, modificar i eliminar departaments PER tenir els departaments necessaris de l'organització, que s'assignen als usuaris**

**COM administrador/implementador VULL crear, modificar i eliminar ubicacions PER tenir les ubicacions** 

**necessàriesadministrador/implementador de l'organització, que s'assignen als usuaris**

**COM administrador/implementador VULL crear, modificar i eliminar categories PER tenir les categories necessàries segons la tipologia del tiquet**

**COM administrador/implementador VULL crear, modificar i eliminar rols PER tenir els rols d'accés necessaris segons el perfil de l'usuari**

**COM administrador/implementador VULL poder fer carregues d'usuaris des d'un fitxer PER alimentar el llistat d'usuaris a l'eina**

**COM administrador/implementador VULL poder modificar les imatges de l'eina PER posar els de la meva corporació**

**COM administrador/implementador VULL crear, modificar i eliminar tipus d'activitats que s'enregistrarà al ticket**

Taula 12. Histories d'usuari: Exys Back Office

## <span id="page-48-0"></span>3.5.2. Histories d'usuari: Exys User Portal

![](_page_48_Picture_129.jpeg)

![](_page_48_Picture_130.jpeg)

Taula 13. Histories d'usuari: Exys User Portal

<span id="page-48-1"></span>3.5.3. Histories d'usuari: Exys Chatbot

![](_page_49_Picture_137.jpeg)

14. Histories d'usuari: Exys Chatbot

# <span id="page-49-0"></span>3.6 Disseny de la interfície

Es mostra els principals colors i imatges usats a l'aplicació.

<span id="page-49-1"></span>3.6.1. Exys Back Office

## **Botons i capçalera menús**:

#212832

**B** Save

# ▲ Incident INC1022 ☆

All Incidents / Details

#### **Fons icona de les Alertes**:

Warning: #F4A100

Info: #00CFD5

Success: #00AC69

Error: #E81500

**Icona del login i la capçalera**:

![](_page_50_Picture_0.jpeg)

Mida: 228x52

**Favicon**:

![](_page_50_Picture_3.jpeg)

Mida: 96x96

<span id="page-50-0"></span>3.6.2. Exys User Portal

**Botons i capçalera menús generals**: Mateixos que en Exys Back Office.

**Botons i capçalera menús incidències**: #0061F2

**Botons i capçalera menús peticions**: #00AC69

**Botons i capçalera menús gestió del temps**: #00AC69 (botó), #6900C7 (capçalera)

**Icona del login i la capçalera**: Mateixos que en Exys Back Office.

**Favicon**: Mateix que en Exys Back Office.

<span id="page-50-1"></span>3.6.3. Exys Chatbot

**Icona del bot**:

![](_page_50_Picture_14.jpeg)

Mida: 256x256

**Fons finestra de chat:**

Mida: 750x1334

# <span id="page-52-0"></span>4. Implementació

## <span id="page-52-1"></span>4.1 Requeriments tècnics

Hi ha una sèrie de necessitats per posar en marxa i fer us del producte resultant del projecte. En aquest punt es detallen els requeriments tècnics tant de maquinari com de programari. Aquest requeriments son els que s'han utilitzat per desenvolupar el projecte, per aquest fet es poden considerar mínims i que donen garantia per el seu us. Si es vol disposar d'altres recursos o programes s'haurà d'analitzar si son totalment compatibles.

### <span id="page-52-2"></span>4.1.1 Requeriments de maquinari

Els requeriments tècnics quant a hardware no son gaire exigents. El producte s'instal·larà amb les següents especificacions:

![](_page_52_Picture_221.jpeg)

Taula 15. Requeriments de maquinari

Aquests especificacions son mínimes i s'ha de tenir en compte que s'instal·la sobre una distribució de Linux sense interfície gràfica.

#### <span id="page-52-3"></span>4.1.2 Requeriments de programari

Les eines instal·lades al servidor son les següents:

- PHP 7.2.24
- Apache/2.4.37 (CentOS)
- Connexió per SSH i SFTP per controlar la consola i transferir fitxers
- MariaDB 10.3.28
- Virtualmin (Opcional)

Per executar, provar i usar el producte resultant del projecte, s'ha d'usar un navegador web. S'especifiquen els navegadors compatibles amb la seva versió mínima:

- Google Chrome 96.0.4664.93
- Mozilla Firefox 91.0
- Microsoft Edge 96.0.1054.43

Així doncs, es recomana tenir actualitzat el navegador web per tenir sempre la màxima compatibilitat. Addicionalment, es recomana usar Google Chrome, doncs ha sigut el navegador més usat per les proves, per tant és el que assegura major compatibilitat.

## <span id="page-53-0"></span>4.2 Eines a utilitzar

#### <span id="page-53-1"></span>4.2.1 Plataformes de desenvolupament

En aquest punt s'indiquen les plataformes de desenvolupament que s'han usat, completant la informació de l'apartat anterior on s'indicaven els requeriments mínims per fer us del producte.

#### <span id="page-53-2"></span>4.2.1.1 Màquina client

S'utilitza un ordinador portàtil amb Windows 10 Home per el desenvolupament del codi, de la documentació, i altres activitats referents al projecte. Aquest maquinari està obert a moltes opcions i configuracions, doncs l'important és disposar de la capacitat i eines de treball.

#### <span id="page-53-3"></span>4.2.1.2 Màquina servidor

S'ha utilitzat una plataforma VPS (Virtual Private Server) amb CentOS que tindrà instal·lat PHP, Apache i MySQL. Aquest servidor allotja el codi, i l'entorn de desenvolupament utilitzat ha treballat directament amb aquest, per poder tenir l'aplicació publicada a Internet. Això permet l'execució directa fàcilment des de qualsevol dispositiu connectat a Internet. Com a pla de contingència davant imprevistos, s'utilitzarà una màquina virtual executada sobre la màquina client (veure Annex "Manual posada en marxa Exys").

#### <span id="page-53-4"></span>4.2.2 Entorn de desenvolupament integrat

Com a eina per desenvolupar el producte, s'ha utilitzat el programari Apache NetBeans. L'elecció d'aquest programari va lligada directament amb els estudis previs i l'experiència personal, ja que és l'IDE que més he utilitzat, tan per desenvolupar C, Java com PHP. És una plataforma interesant tant, ja que té característiques com la facilitat d'ús, els complements, tots els llenguatges que suporta i que és gratuït. No obstant, per continuar desenvolupant l'eina es pot fer us de l'entorn de l'eina que sigui més còmode pel programador.

#### <span id="page-53-5"></span>4.2.2 Tecnologies i llenguatges

S'indica a continuació els llenguatges, biblioteques o tècniques generals que s'han usat en el desenvolupament del projecte.

![](_page_53_Picture_212.jpeg)

![](_page_54_Picture_160.jpeg)

Taula 16. Tecnologies i llenguatges

<span id="page-54-0"></span>4.2.3 Frameworks, lliberies i plantilles

S'han fet us de certes plantilles, *frameworks plugins* o altres eines com a part del projecte. El motiu d'usar d'aquestes eines és poder fer us de certes funcionalitats ja existents i que faciliten centrar-se en el que realment es pretén, la lògica de negoci de l'eina i els objectius que vol complir.

A la taula següent es recullen aquests i la funció que té cadascuna:

![](_page_55_Picture_159.jpeg)

Taula 17. Frameworks, llibreries i plantilles

# <span id="page-56-0"></span>5. Demostració

# <span id="page-56-1"></span>5.1 Prototips

Es mostren alguns exemples dels esbossos de pantalles planificats inicialment.

![](_page_56_Picture_31.jpeg)

Figura 15. Esbós Menú lateral i capçalera

![](_page_56_Picture_32.jpeg)

Figura 16. Esbós Formulari

|                                                                                                    | <b>EXYS - All Incidents</b> |           |                         |                                |               |                 |                                   |               |                 |
|----------------------------------------------------------------------------------------------------|-----------------------------|-----------|-------------------------|--------------------------------|---------------|-----------------|-----------------------------------|---------------|-----------------|
| $\leftrightarrow \circ$<br>https:// https://exys.xxx.es                                                                                                    |                             |           |                         |                                |               |                 |                                   |               |                 |
| $\equiv$ //EXYS                                                                                                    | Q Buscar                    |           |                         |                                |               |                 | $\mathbb{A}_{2}$ $\mathbb{H}_{4}$ | $@$ $\bullet$ | ⊙               |
| <b>HOME</b><br><b>Favorites</b><br>Dashboard                                                                                                    | <b>A</b> Incidents          |           | ☆                       |                                |               |                 |                                   |               |                 |
| <b>SERVICE OPERATION</b>                                                                                                    | <b>Action</b>               | <b>N°</b> | Creation<br><b>Date</b> | <b>Affected</b><br><b>User</b> | <b>Status</b> | Category        | <b>Title</b>                      | Group         | <b>End Date</b> |
| Incidents                                                                                                    | Q                           | 1020      | 01/01/21                | Fran Coto                      | In progress   | <b>Network</b>  | m.                                | m.            | m.              |
| <b>Service Requests</b>                                                                                                    | Q                           | 1019      | 01/01/21                | Fran Coto                      | Solved        | Laptop          | $\mathbf{r}$                      | $\sim$        | and in          |
| <b>TIME MANAGEMENT</b>                                                                                                    | Q                           | 1018      | 01/01/21                | Fran Coto                      | Closed        | Phone           | $\sim$                            | $\sim$        | u.              |
| <b>Time Management</b><br><b>ORGANIZATIONAL DATA</b>                                                                                                    | Q                           | 1017      | 01/01/21                | Fran Coto                      | Cancelled     | <b>New User</b> | $\cdots$                          | $\sim$        | and in          |
| <b>Users</b><br>Groups<br>Departments<br>Locations<br><b>MASTER DATA</b><br>Categories<br><b>Urgency</b><br>Impact<br><b>Priorities</b><br><b>States</b><br><b>Tenants</b><br>$\sim$ |                             |           |                         |                                |               |                 |                                   |               |                 |
| à.                                                                                                    |                             |           |                         |                                |               |                 |                                   |               |                 |

Figura 17. Esbós Llistats

![](_page_57_Picture_14.jpeg)

Figura 18. Esbós Exys Chatbot dins del portal d'usuari

# <span id="page-58-0"></span>5.2 Disseny final

Es mostren alguns exemples del disseny final resultant de l'aplicació, referents als esbossos de l'apartat anterior:

![](_page_58_Picture_27.jpeg)

Figura 19. Menú lateral, capçalera i tauler de control Exys

![](_page_58_Picture_28.jpeg)

![](_page_59_Picture_34.jpeg)

Figura 21. Llistats Exys

![](_page_59_Picture_2.jpeg)

Figura 22. Exys Chatbot dins de Exys User Portal

## <span id="page-60-0"></span>5.3 Exemples d'ús

Es aquesta secció es mostraran exemples d'ús de l'eina, on es crea una incidència des del 3 entorns, i també des de l'entorn de test de l'API. Finalment es fa un exemple de consulta d'usuari amb el programari Postman. Es fan uns exemples des de la versió d'escriptori i un altre des de la versió mòbil.

<span id="page-60-1"></span>5.3.1 Exys Back Office: Crear una incidència

![](_page_60_Picture_80.jpeg)

Un cop iniciada la sessió, fem clic en "**New Incident**":

Figura 23. Exys Back Office: Creació incidència 1

Omplim les dades del formulari i fem clic en el botó "**Create**":

![](_page_60_Picture_81.jpeg)

Figura 24. Exys Back Office: Creació incidència 2

![](_page_61_Picture_0.jpeg)

Com usuari afectat, haurem rebut un correu notificant de la creació:

Figura 25. Exys Back Office: Creació incidència 3

<span id="page-61-0"></span>5.3.2 Exys User Portal: Crear una incidència

Toquem la opció "**New Incident**":

![](_page_61_Picture_5.jpeg)

Figura 26. Exys User Portal: Creació incidència 1

Cerquem la categoria desitjada i fem clic al botó "**Create**":

![](_page_62_Picture_1.jpeg)

Figura 27. Exys User Portal: Creació incidència 2

Omplim les dades i fem clic en "**Create**":

![](_page_62_Picture_48.jpeg)

Figura 28. Exys User Portal: Creació incidència 3

Com en el cas anterior, rebrem el correu d'incidència creada.

#### <span id="page-63-0"></span>5.3.3 Exys Chatbot: Crear una incidència

Escrivim la comanda "**ticket**". Apareix un assistent a mode conversa que ens demanda dues dades, el títol i la descripció.

![](_page_63_Picture_49.jpeg)

Figura 29. Exys Chatbot: Creació incidència 1

Un cop li donem les dades, ens mostra un resum i ens demanda confirmar. Escrivim "**yes**" i la incidència quedarà creada:

![](_page_63_Picture_50.jpeg)

Figura 30. Exys Chatbot: Creació incidència 2

Com en els casos anteriors, haurem rebut el correu de creació.

#### <span id="page-64-0"></span>5.3.4 REST API: Creació d'una incidència

Accedim a la pàgina de test de la API juntament amb el API KEY i creem una incidència de test:

![](_page_64_Picture_51.jpeg)

Figura 31. Test REST API des de pàgina de proves

#### <span id="page-64-1"></span>5.3.5 REST API: Consulta d'usuari amb Postman

Fem un exemple de consulta d'un usuari amb Postman:

![](_page_64_Picture_6.jpeg)

Figura 32. Test REST API amb Postman

# <span id="page-65-0"></span>6. Conclusions i línies de futur

## <span id="page-65-1"></span>6.1 Conclusions

Un desenvolupament de programari consta de diferents fases i una dedicació de les que s'ha de tenir cura perquè els objectius siguin complerts. Un dels punts importants per aconseguir-ho és realitzar un anàlisis previ amb tot el detall possible. És a dir, per començar a desenvolupar el producte cal fer un disseny extens, sense presses, on es pugui prendre nota de totes les necessitats i aprofundir el màxim possible de cara a evitar retreball i ensopegar pel camí.

Així doncs, segons l'anàlisi realitzat s'han assolit els objectius establerts, tot i ser un primer projecte amb tal quantitat d'esforç i dedicació. No obstant i com deu passar moltes vegades, amb més temps (o menys ambició, segons es miri) el producte podria tenir més funcionalitats o bé, i més important, aprofundir en les fases de test, els controls d'errors, la gestió de *logs* i fins hi tot en el rendiment i optimització de l'eina, i com no, en potenciar la seguretat, un punt important a tenir en compte a qualsevol programari.

Pel motiu anterior vull destacar que durant el desenvolupament s'han presentat pedres al camí que s'han hagut de sortejar, com per exemple com usar una llibreria o funcionalitat externa o com desenvolupar un algorisme, i ha estat molt important i ha sigut útil tota la cerca d'informació i fer us de pàgines de test per fer proves i aconseguir que funcionessin. També es important destacar que s'han usat tecnologies conegudes (amb més o menys profunditat) i que sense una base hagués estat molt complicat arribar als objectius, doncs s'hagués invertit molt de temps en autoformació.

La planificació s'ha seguit de principi a fi. Ha variat el temps d'implementació en algunes tasques (unes es pretenien fer amb menys temps i s'han fet amb més, i viceversa) però s'han arribat a completar totes. La metodologia Kanban ha sigut una bona elecció, doncs el tauler de treball és una bona eina per gestionar les tasques pendents, on es pot veure clarament el treball que hi ha i el seu estat. A més, l'elecció de Asana com eina per gestionar les tasques i histories d'usuaris ha sigut un encert, doncs ofereix totes les funcionalitats que es necessiten.

És important destacar que les metodologies àgils funcionen molt be en el desenvolupament de programari gràcies a la flexibilitat i immediatesa.

En resum, les coses han anat com s'esperaven, no obstant s'han detectat punts on he de millorar, des de la pròpia fase de disseny (en alguns casos ha sigut necessari modificar el model de la base de dades) fins en la implementació (millora en el la pròpia forma de desenvolupar quant a bones pràctiques).

# <span id="page-66-0"></span>6.2 Línies de futur

Tot i haver complerts els objectius (funcionalitats bàsiques i necessàries), l'eina es susceptible de millora, des del propi desenvolupament ja fet com de noves funcionalitats a implementar:

- **Millora i neteja del codi**: S'ha intentat fer un codi net, comentant (en la mesura del possible) i sense reutilitzar codi (usant funcions) però degut als temps establerts no s'ha pogut depurar tot l'esperat. És un punt a tenir en compte, sobretot per facilitar desenvolupaments futurs.
- **Algoritme en la cerca de la base de coneixement**: La cerca a la base de coneixement té molt marge de millora, implementat algorismes de cerca que permetin cercar de força avançada. També seria interesant que tornes els resultats al propi camp, sense haver d'anar a la pàgina de resultats per saber si ha trobat alguna coincidència.
- **Seguretat**: Ampliar la seguretat al producte davant d'atacs informàtics.
- **Ampliar l'entorn de demo**: ampliar les dades de mostra, com les tasques, els rols, els catàlegs i altres dades que permetin als usuaris que volen fer us de l'eina donar idees i facilitar-ne l'aprenentatge.
- **Ampliar els articles de la base de coneixement en quant l'ús de l'eina**: S'ha posat inicialment un parell d'articles referents a l'ús de l'eina (no hi ha més degut al temps) però seria interesant documentar com funciona tota l'eina a la pròpia base de coneixement d'aquesta.
- **Integració amb LDAP**: Possibilitat d'integrar usuaris, departaments o altres dades organitzacionals connectant contra un directori i automatitzant la carrega.
- **Ampliació REST API**: Millorar la pàgina per testejar la REST API. Implementar autenticació i ampliar els mètodes disponibles.
- **Més idiomes**: Implementar la traducció en més idiomes, el que permet que l'eina estigui disponible per l'ús en més països o grups d'usuaris.
- **Personalització de formularis**: Seria interesant poder personalitzar els camps que es mostren i com ho fan, sobretot dins dels tiquets.
- **Implementació de regles de negoci**: Automatitzacions executes a mode de disparador, sense dependre d'una programació en el temps com en el cas de les tasques.
- **Fluxos de treball**: Poder definir fluxos de treball per ampliar i personalitzar la lògica i cicle de vida dels tiquets, el que podria incloure aprovacions.
- **Altres processos ITIL**: Implementar altres processos ITIL útils a qualsevol organització, com pot ser la gestió de problemes, actius i CMDB o la gestió del canvi.

# <span id="page-67-0"></span>7. Glossari

![](_page_67_Picture_243.jpeg)

Taula 18. Glossari

# <span id="page-68-0"></span>8. Bibliografia

- 1. JAVIER (2019). «¿Cuánto cobra un diseñador web? ¡Te damos su precio, tarifa y presupuesto!» [en línia]. *Wexpertos*, 19-07-2019, <https://wexpertos.com/disenador-web-freelance-precio> [consulta: 28-10- 2021]
- 2. GARNER (2021). «2021 Magic Quadrant for IT Service Management Tools | Ivanti» [en línea]. *Ivanti*, 30-08-2021, <https://www.gartner.com/reviews/market/it-service-management-tools> [consulta: 25-10-2021]
- 3. Enllaç oficial Quadrant màgic ITSM 2021: <https://www.gartner.com/en/documents/4005269>
- 4. ServiceNow Avantatges i desavantatges: [https://www.trustradius.com/products/servicenow-it-service](https://www.trustradius.com/products/servicenow-it-service-management/reviews?qs=pros-and-cons)[management/reviews?qs=pros-and-cons](https://www.trustradius.com/products/servicenow-it-service-management/reviews?qs=pros-and-cons)
- 5. Remedy Avantatges i desavantatges: [https://www.trustradius.com/products/bmc-helix-itsm/reviews?qs=pros-and](https://www.trustradius.com/products/bmc-helix-itsm/reviews?qs=pros-and-cons)[cons](https://www.trustradius.com/products/bmc-helix-itsm/reviews?qs=pros-and-cons)
- 6. Ivanti Avantatges i desavantatges: [https://www.trustradius.com/products/ivanti-service-manager-powered-by](https://www.trustradius.com/products/ivanti-service-manager-powered-by-heat/reviews?qs=pros-and-cons)[heat/reviews?qs=pros-and-cons](https://www.trustradius.com/products/ivanti-service-manager-powered-by-heat/reviews?qs=pros-and-cons)
- 7. Freshservice Avantatges i desavantatges: [https://www.trustradius.com/products/freshservice/reviews?qs=pros-and](https://www.trustradius.com/products/freshservice/reviews?qs=pros-and-cons)[cons](https://www.trustradius.com/products/freshservice/reviews?qs=pros-and-cons)
- 8. Jira Service Management Avantatges i desavantatges: [https://www.trustradius.com/products/jira-service](https://www.trustradius.com/products/jira-service-management/reviews?qs=pros-and-cons)[management/reviews?qs=pros-and-cons](https://www.trustradius.com/products/jira-service-management/reviews?qs=pros-and-cons)
- 9. Microfocus Avantatges i desavantatges: [https://www.trustradius.com/products/micro-focus-service](https://www.trustradius.com/products/micro-focus-service-manager/reviews?qs=pros-and-cons)[manager/reviews?qs=pros-and-cons](https://www.trustradius.com/products/micro-focus-service-manager/reviews?qs=pros-and-cons)
- 10.Axios Assyst Avantatges i desavantatges: [https://www.trustradius.com/products/axios-assyst/reviews?qs=pros-and](https://www.trustradius.com/products/axios-assyst/reviews?qs=pros-and-cons)[cons](https://www.trustradius.com/products/axios-assyst/reviews?qs=pros-and-cons)
- 11.ManageEngine ServiceDesk Plus Avantatges i desavantatges: [https://www.trustradius.com/products/servicedesk-plus/reviews?qs=pros](https://www.trustradius.com/products/servicedesk-plus/reviews?qs=pros-and-cons)[and-cons](https://www.trustradius.com/products/servicedesk-plus/reviews?qs=pros-and-cons)
- 12.EasyVista Service Manager Avantatges i desavantatges: <https://www.trustradius.com/products/easyvista-it-service-manager/reviews>
- 13.SysAid: [https://www.trustradius.com/products/sysaid/reviews?qs=pros-and](https://www.trustradius.com/products/sysaid/reviews?qs=pros-and-cons)[cons](https://www.trustradius.com/products/sysaid/reviews?qs=pros-and-cons)
- 14.USU IT Service Management Avantatges i desavantatges: <https://www.capterra.mx/software/147064/usu-service-intelligence>
- 15.CALIDAD I TECNOLOGIA (2016). « 8 Herramientas de Ticketing Open Source (totalmente gratuitas) para gestionar Helpdesks y Servicios» [en línea]. *Calidad y Tecnologia*, 19-11-2014 (Actualitzat 12-2016), [https://www.calidadytecnologia.com/2014/11/herramientas-ticketing-open](https://www.calidadytecnologia.com/2014/11/herramientas-ticketing-open-source.html)[source.html](https://www.calidadytecnologia.com/2014/11/herramientas-ticketing-open-source.html) [consulta: 25-10-2021]
- 16.Asana:<https://app.asana.com/>
- 17.Imatges usuaris demo:<https://www.pexels.com/es-es/buscar/persona/>

# <span id="page-69-0"></span>9. Annexos

Material adjunt amb la memòria:

- Informe d'autoavaluació. [TFG\_Informe\_Autoavaluacio\_CotoPachecoFranciscoJose.pdf]
- Presentació del projecte. [fcotoTFG0122presentación.pptx]
- Presentació virtual del projecte. [fcotoTFG0122presentaciónvirtual.mp4]
- Manual d'instal·lació. [Manual posada en marxa Exys.pdf]
- Codi font del producte. [Exys.zip]